## Enrollment HUB

How to Complete an SOA Using the Electronic Signature (ESig) Method

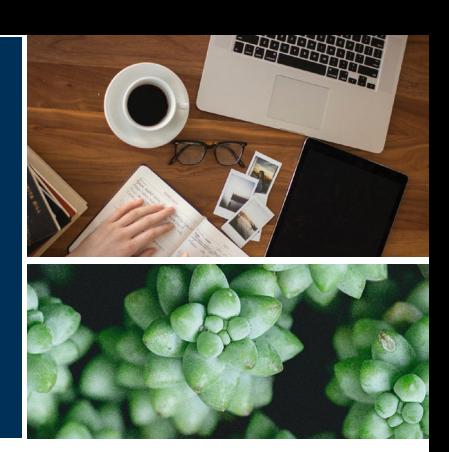

**PURPOSE:** This job aid explains the process to complete a scope of appointment form using an electronic signature.

**SCOPE:** Enrollment HUB users

## <span id="page-0-0"></span>Introduction

Enrollment HUB will allow you to secure a signature on a scope of appointment form using the electronic signature process. There are several things that you should remember when using this signature method:

- The beneficiary must have a valid email address
- The beneficiary must be able to access their email
- The email must belong to the beneficiary

[How to Complete an SOA](#page-1-0) Form [Accessing Electronic Signature Email -](#page-6-0) Applicant [Completing Electronic Signature](#page-7-0) [How to Resend Electronic Signature Email](#page-8-0) [Agent Notifications and Signature Log](#page-9-0)

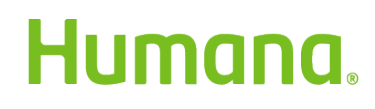

*MarketPoint Retail Sales Learning and Development Humana MarketPoint for Agent Training ONLY (Not CMS Approved) Proprietary to Humana Inc. Do Not Distribute. REVISED: 06/08/2020 | TRN-REF-927dw*

### <span id="page-1-0"></span>How to Complete an SOA Form

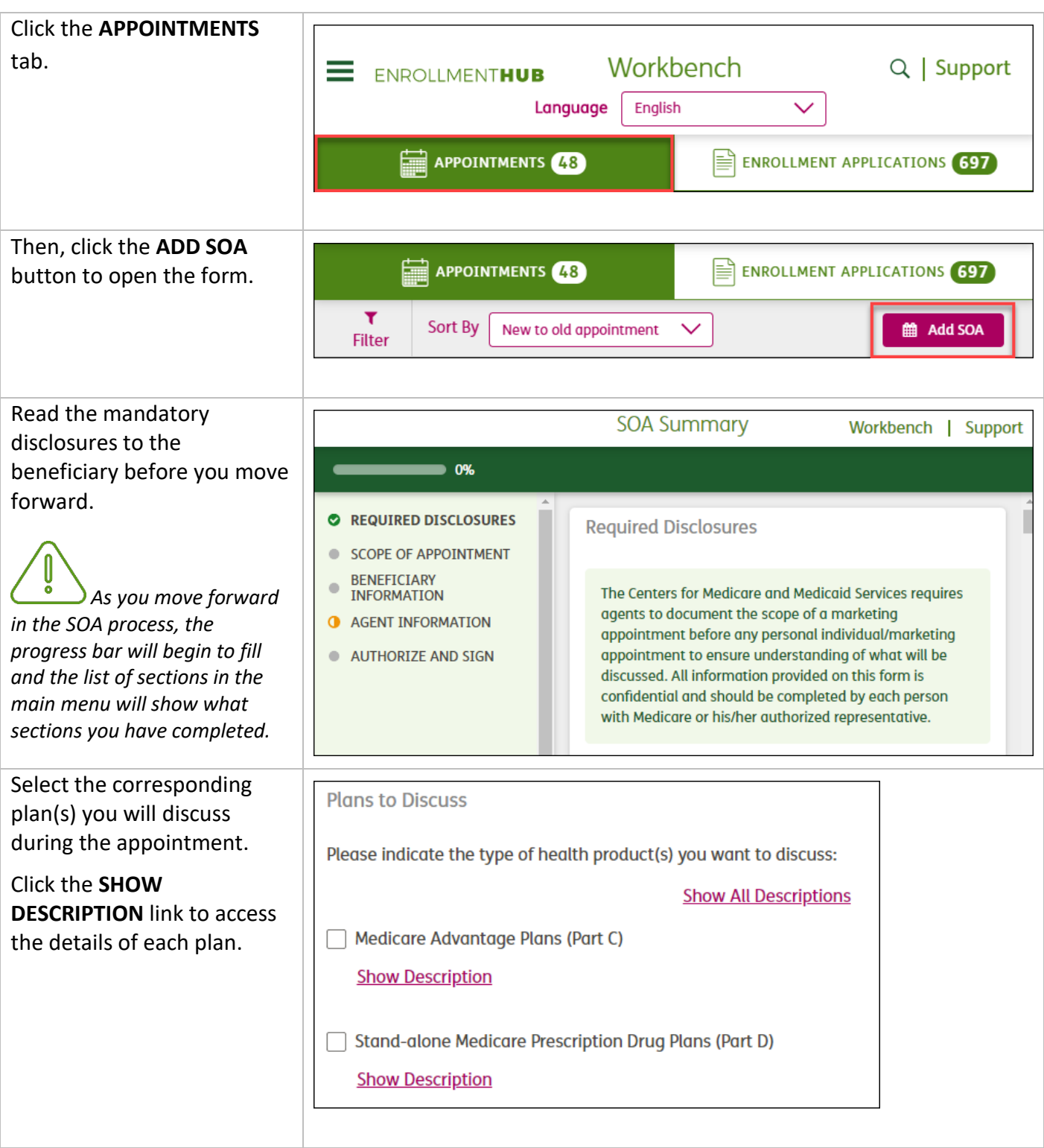

*Continue on next page. [Back to top](#page-0-0)*

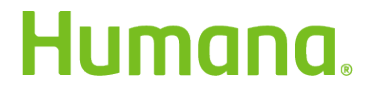

*MarketPoint Retail Sales Learning and Development Humana MarketPoint for Agent Training ONLY (Not CMS Approved) Proprietary to Humana Inc. Do Not Distribute REVISED: 06/08/2020 | TRN-REF-927dw*

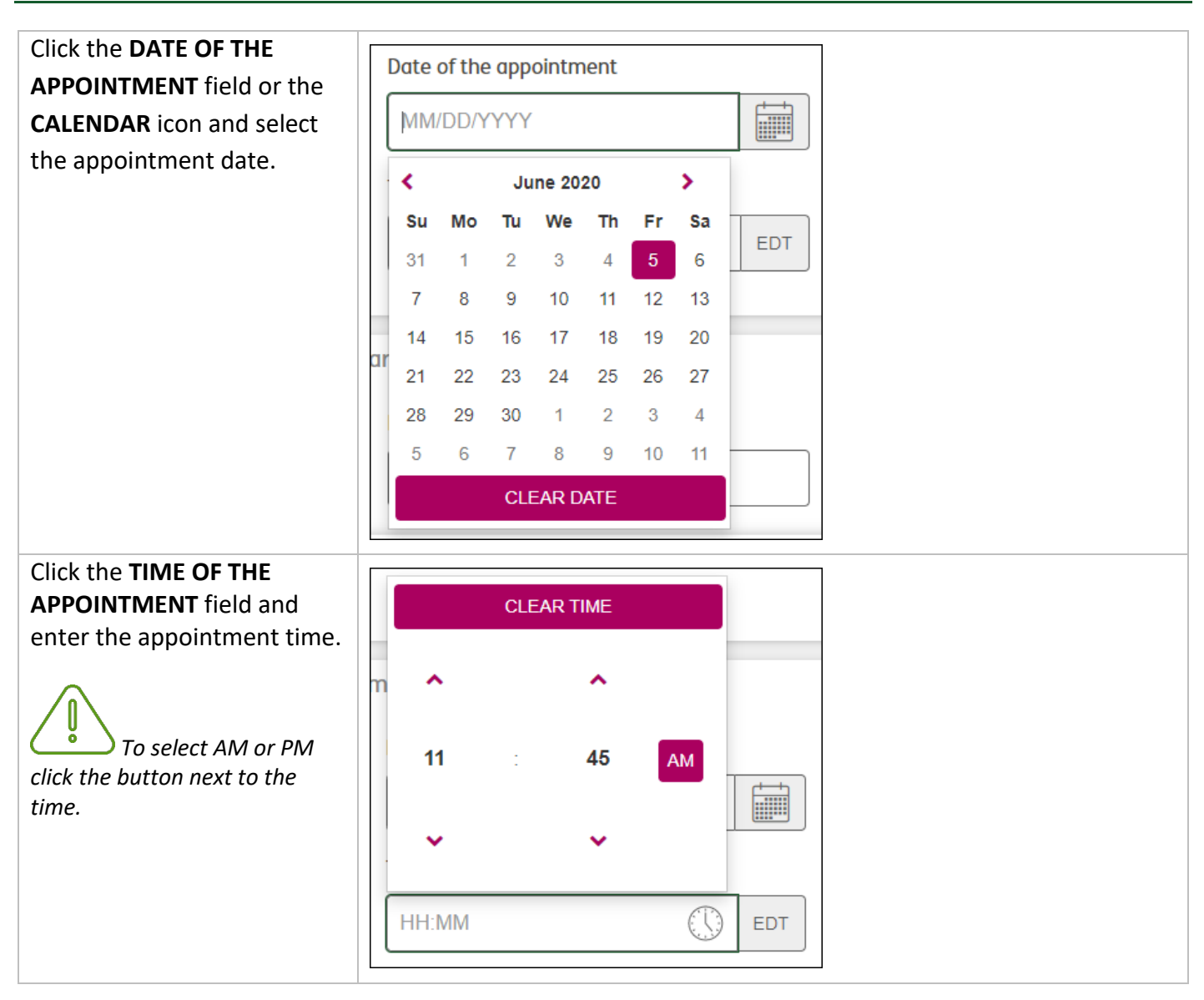

*Continue on next page. [Back to top](#page-0-0)*

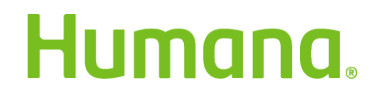

*MarketPoint Retail Sales Learning and Development Humana MarketPoint for Agent Training ONLY (Not CMS Approved) Proprietary to Humana Inc. Do Not Distribute REVISED: 06/08/2020 | TRN-REF-927dw*

Page | 3 of 10

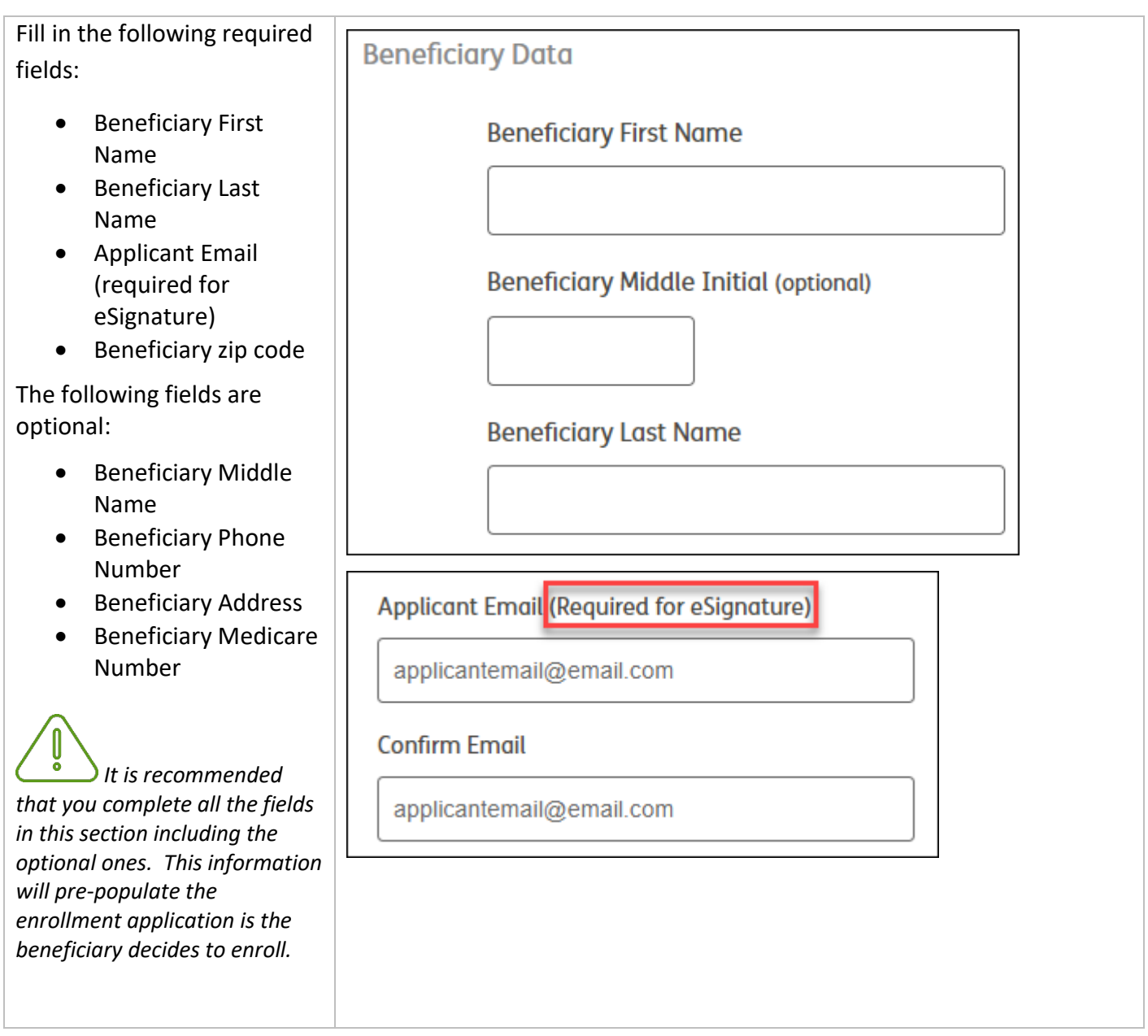

*Continue on next page. [Back to top](#page-0-0)*

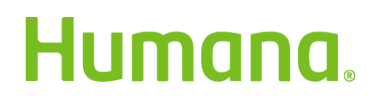

*MarketPoint Retail Sales Learning and Development Humana MarketPoint for Agent Training ONLY (Not CMS Approved) Proprietary to Humana Inc. Do Not Distribute REVISED: 06/08/2020 | TRN-REF-927dw*

Page | 4 of 10

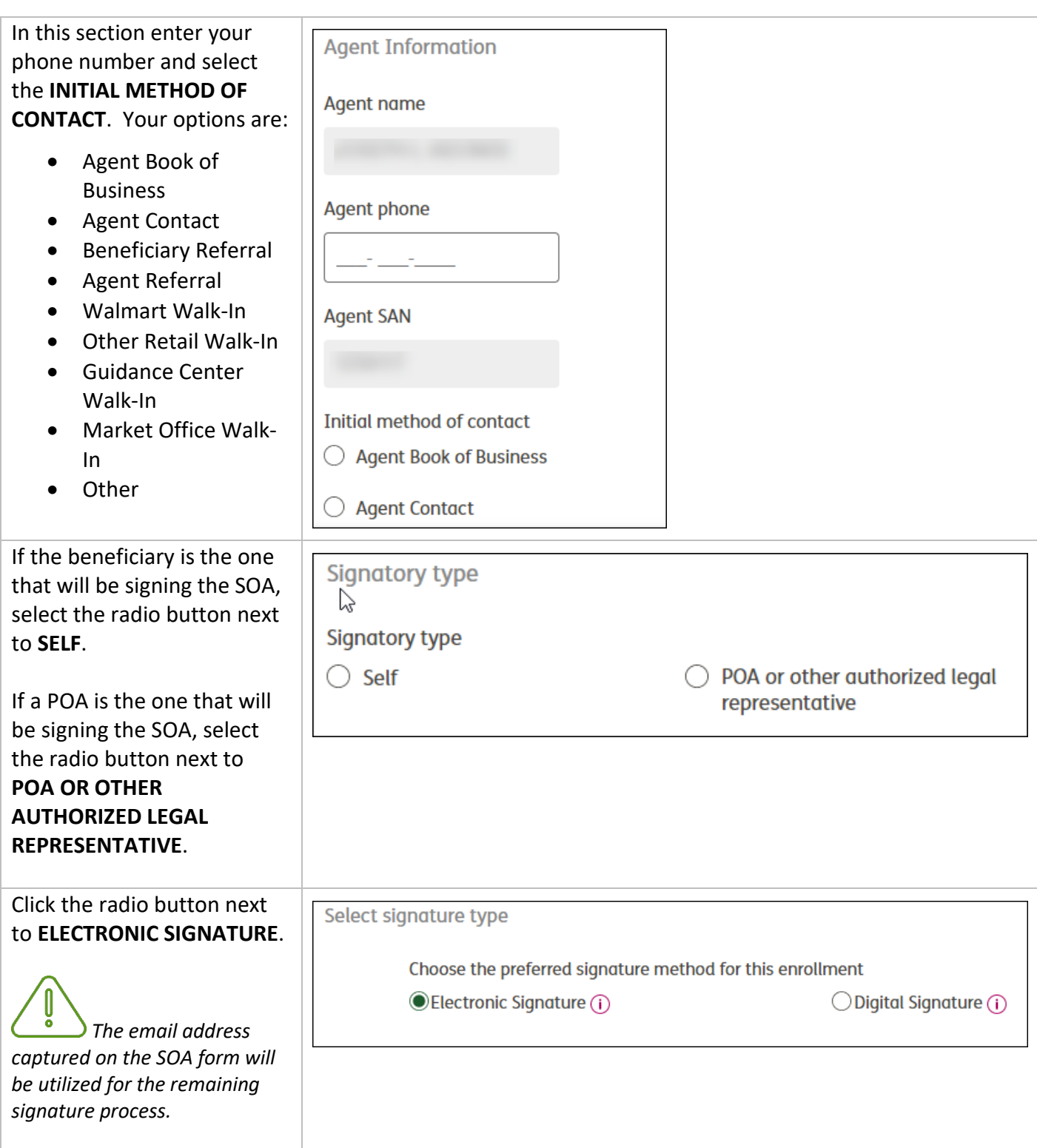

*Continue on next page. [Back to top](#page-0-0)*

# Humana.

*MarketPoint Retail Sales Learning and Development Humana MarketPoint for Agent Training ONLY (Not CMS Approved) Proprietary to Humana Inc. Do Not Distribute REVISED: 06/08/2020 | TRN-REF-927dw*

Page | 5 of 10

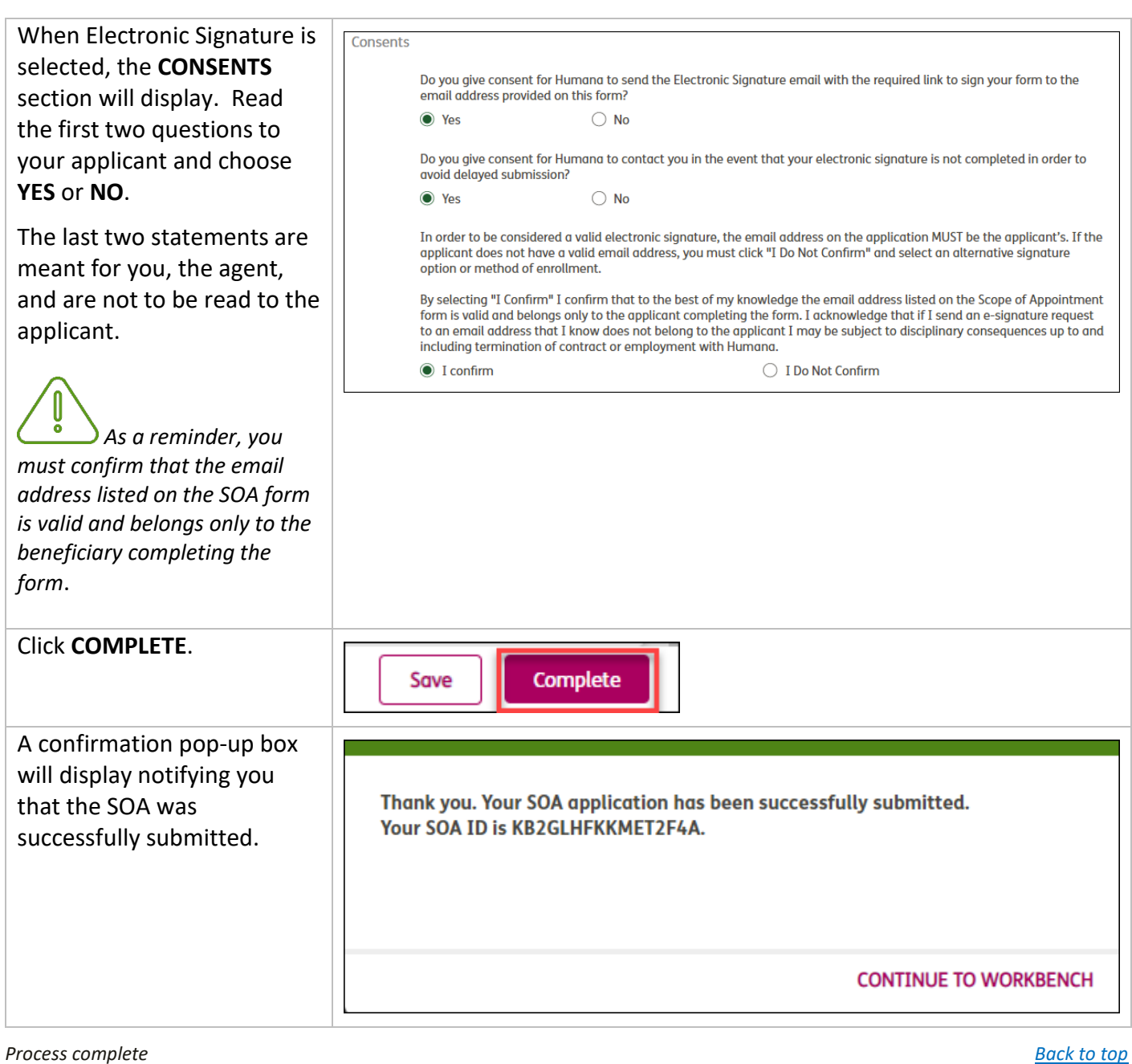

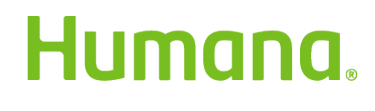

*MarketPoint Retail Sales Learning and Development Humana MarketPoint for Agent Training ONLY (Not CMS Approved) Proprietary to Humana Inc. Do Not Distribute REVISED: 06/08/2020 | TRN-REF-927dw*

Page | 6 of 10

## <span id="page-6-0"></span>Accessing Electronic Signature Email – Applicant

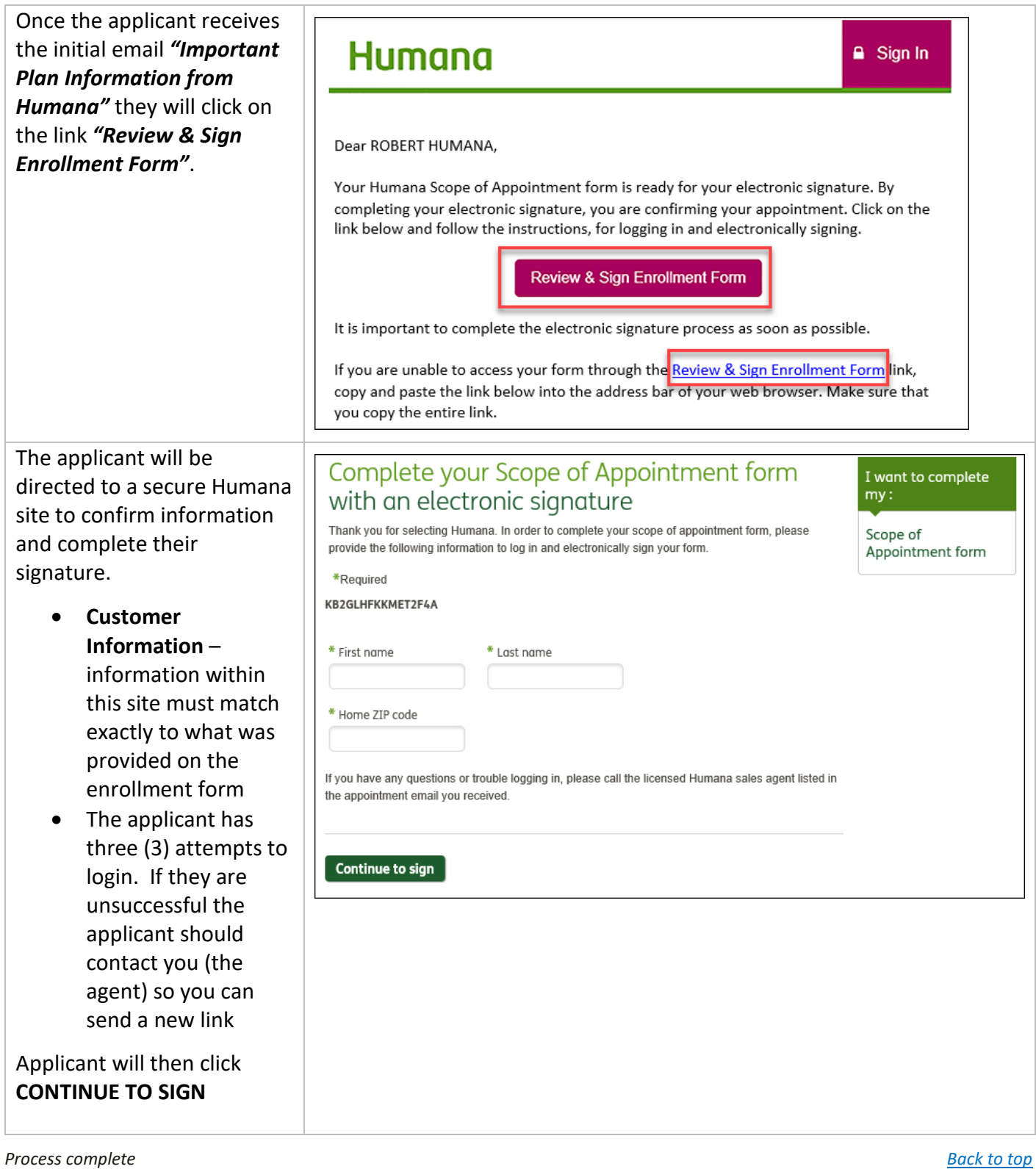

*MarketPoint Retail Sales Learning and Development Humana MarketPoint for Agent Training ONLY (Not CMS Approved) Proprietary to Humana Inc. Do Not Distribute REVISED: 06/08/2020 | TRN-REF-927dw*

Humana.

## <span id="page-7-0"></span>Completing the Electronic Signature

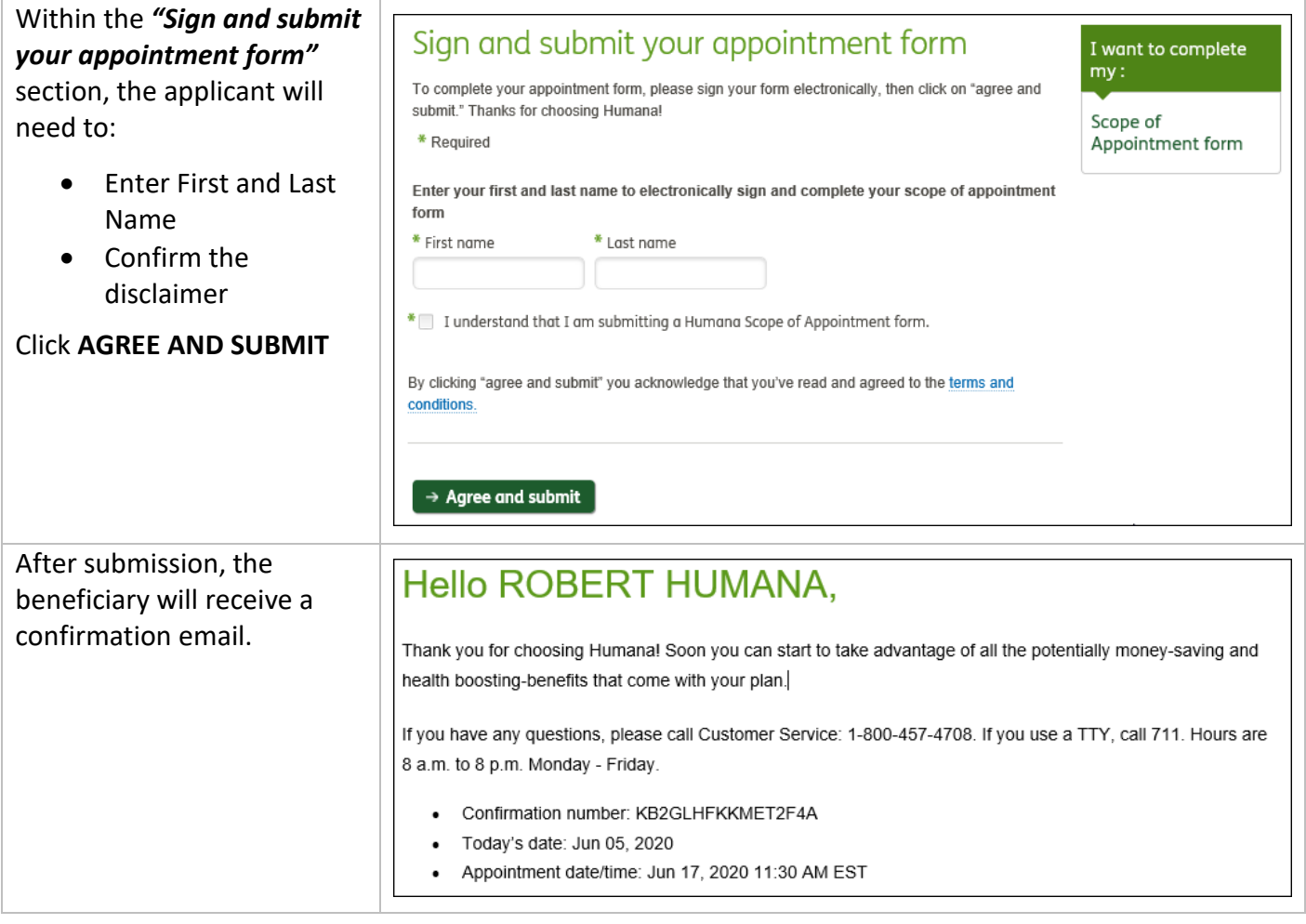

**Process complete** Back **b Back [to top](#page-0-0)** 

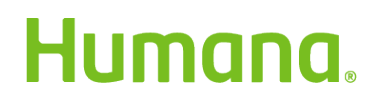

*MarketPoint Retail Sales Learning and Development Humana MarketPoint for Agent Training ONLY (Not CMS Approved) Proprietary to Humana Inc. Do Not Distribute REVISED: 06/08/2020 | TRN-REF-927dw*

Page | 8 of 10

## <span id="page-8-0"></span>How to Resend the Electronic Signature Email

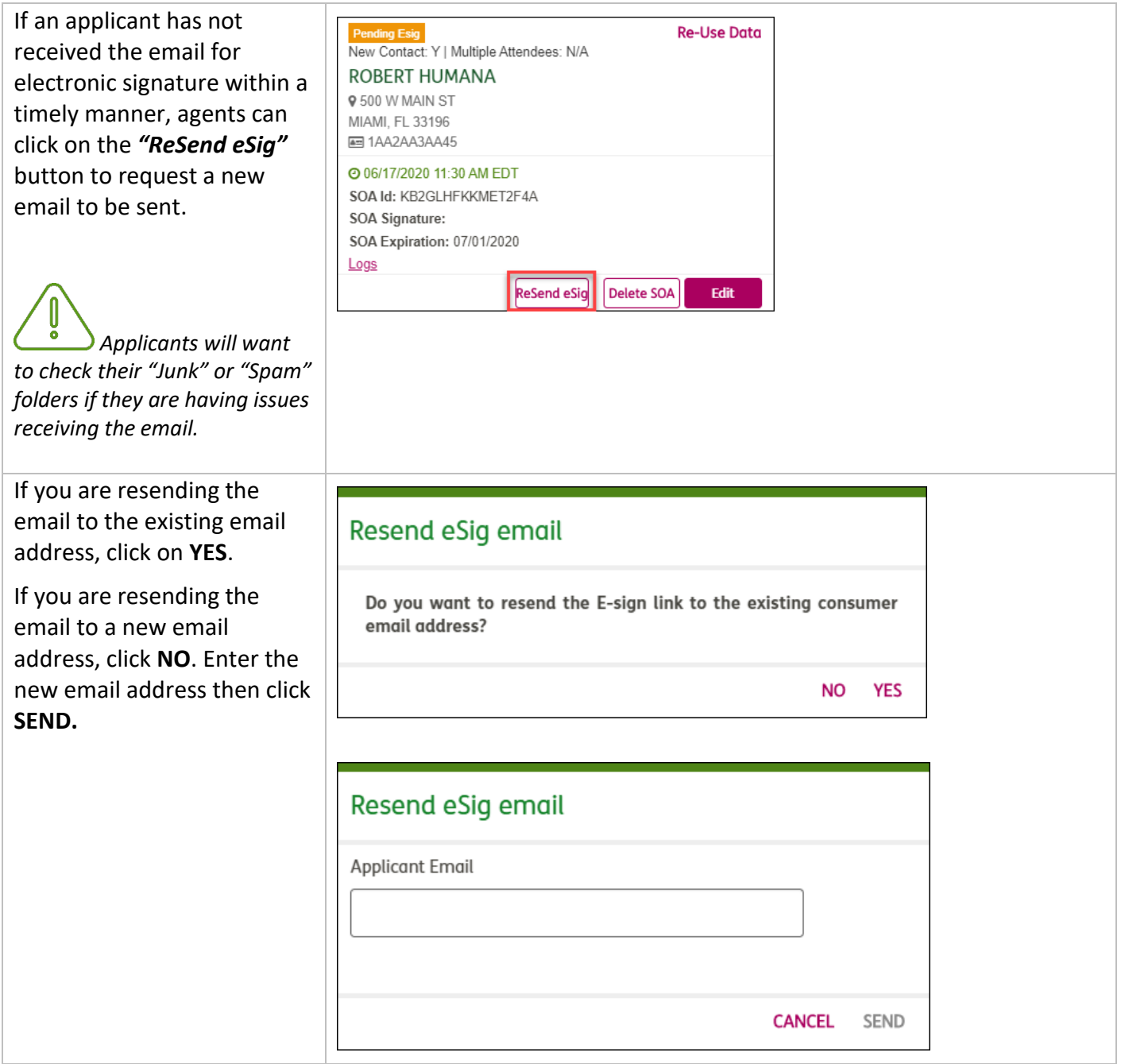

*Process complete [Back to top](#page-0-0)*

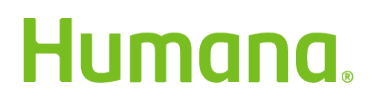

*MarketPoint Retail Sales Learning and Development Humana MarketPoint for Agent Training ONLY (Not CMS Approved) Proprietary to Humana Inc. Do Not Distribute REVISED: 06/08/2020 | TRN-REF-927dw*

Page | 9 of 10

## <span id="page-9-0"></span>Agent Notifications and Signature Log

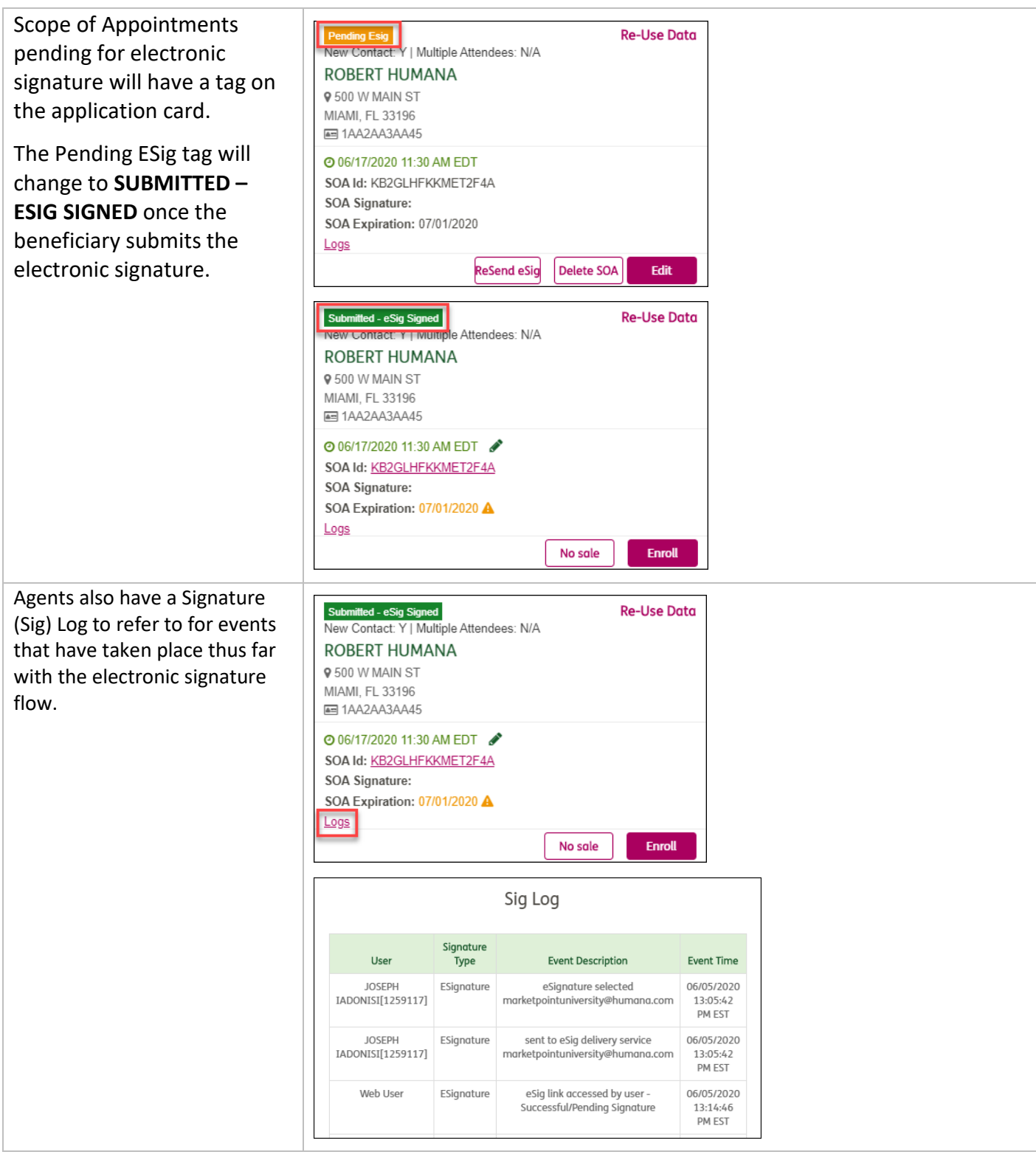

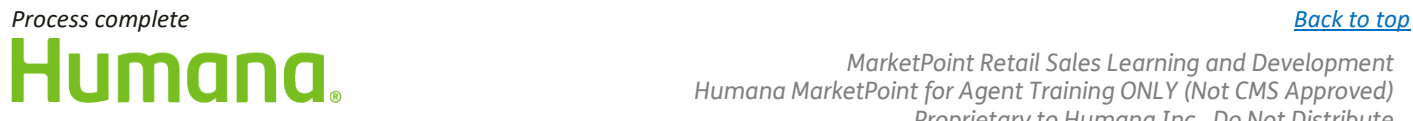

*MarketPoint Retail Sales Learning and Development Humana MarketPoint for Agent Training ONLY (Not CMS Approved) Proprietary to Humana Inc. Do Not Distribute REVISED: 06/08/2020 | TRN-REF-927dw*

Page | 10 of 10